## **About Oracle TDE (Transparent Data Encryption)**

**Vijay Kumar Tiwari** 

IT Consultant, HCL America Inc, Texas, United States

*How to cite this paper:* Vijay Kumar Tiwari "About Oracle TDE (Transparent Data Encryption)" Published in International Journal of Trend in Scientific Research and Development (ijtsrd), ISSN: 2456-6470, Volume-4 | Issue-1, December 2019, pp.1085, URL: www.ijtsrd.com/papers/ijtsrd29814.pdf

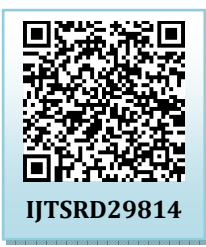

Copyright  $\odot$  2019 by author(s) and International Journal of Trend in Scientific Research and Development Journal. This is an Open Access article

distributed under the terms of the Creative

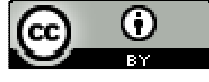

Commons Attribution License (CC BY 4.0) (http://creativecommons.org/licenses/by/4.0)

## **INRODUCTION**

The Transparent Data Encryption feature was announced in Oracle 10g Database Release 2 to simplify the encryption of data within datafiles, tables stopping access to it from the operating system. Tablespace encryption extends this technology, allowing encryption of the entire insides of a tablespace and tables.

Steps of TDE configuration

- 1. Set up the TDE wallet location.
- 1.1. Use the default or other location like \$ORACLE\_BASE/ admin/<Database Name>/Name of wallet.
- 1.2. Update sqlnet.ora with an entry like below.

ENCRYPTION\_WALLET\_LOCATION =

 $(SOURCE = (METHOD = FILE)$ 

(METHOD\_DATA =

(DIRECTORY = /opt/oracle/WALLETS/\$ORACLE\_SID)

)

)

- 2. Make sure the specified wallet directory exists.
- 3. Create the initial TDE master key.
- On 11g and 10g, in sqlplus:

ALTER SYSTEM SET ENCRYPTION KEY IDENTIFIED BY "WALLET PASSWORD"

4. Create the encrypted tablespace and tables.

## **Tablespace:**

CREATE TABLESPACE <tablespace name>

DATAFILE <datafile specifications>

ENCRYPTION [USING '<encryption algorithm>'][IDENTIFIED BY password][SALT|NO SALT]

DEFAULT STORAGE (ENCRYPT);

CREATE TABLE <table name>(

<non encrypted column list>,...

<encrypted column name> <type> ENCRYPT [USING

'<encryption algorithm>'][IDENTIFIED BY

Internatio password][SALT|NO SALT],... Tronr

**Table:** 

<non encrypted column list>,... Rese

<encrypted column name> <type> ENCRYPT [USING **Develor** 

'<encryption algorithm>'][IDENTIFIED BY

password][SALT|NO SALT],...

**Some database dictionary table where you can find information about objects encrypted with TDE**  Tables: DBA\_ENCRYPTED\_COLUMNS, ENC\$ Tablespaces: DBA\_TABLESPACES, V\$ENCRYPTED\_TABLESPACES

## **CONCLUDING**

 $\bullet$  of  $)$   $^{\circ}$ 

Transparent Data Encryption delivers tool to encrypt the data stored in the OS data files and table level. TDE enables the encryption of data at the storage level to prevent data tempering and theft from outside of the database. The above is to show ways of configuration of TDE and methods to test this enable in databases. A happy company and a happy employee are the ones who have a solid encryption plan program.